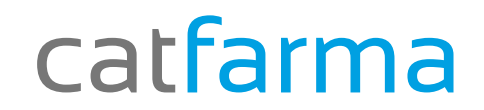

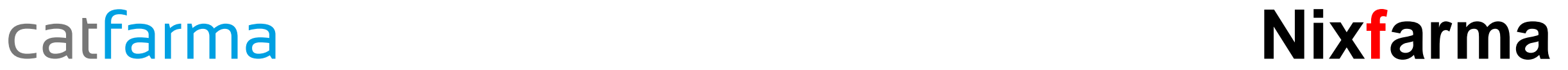

## Butlletí Setmanal

## **Anul·lar Notes en comandes**

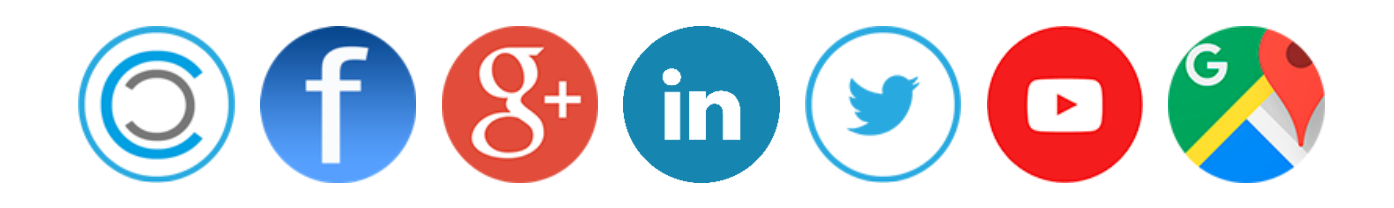

### \_catfarma **Nixfarma**\_

La setmana passada vam explicar com posar avisos de comandes. Aquesta setmana explicarem el contrari com treure aquests avisos.

#### **EXEMPLE** :

Seguint l'exemple de la setmana passada "Tots els productes Klorane durant el mes de Febrer tenen un 15% de descompte en el proveïdor XXXX" Avui explicarem com treure l'avís.

## \_catfarma **Nixfarma**\_

#### Entrarem amb usuari ADMINISTRADOR ( NXF )

#### Anirem a ARTICLES  $\rightarrow$  CANVIS MASIUS

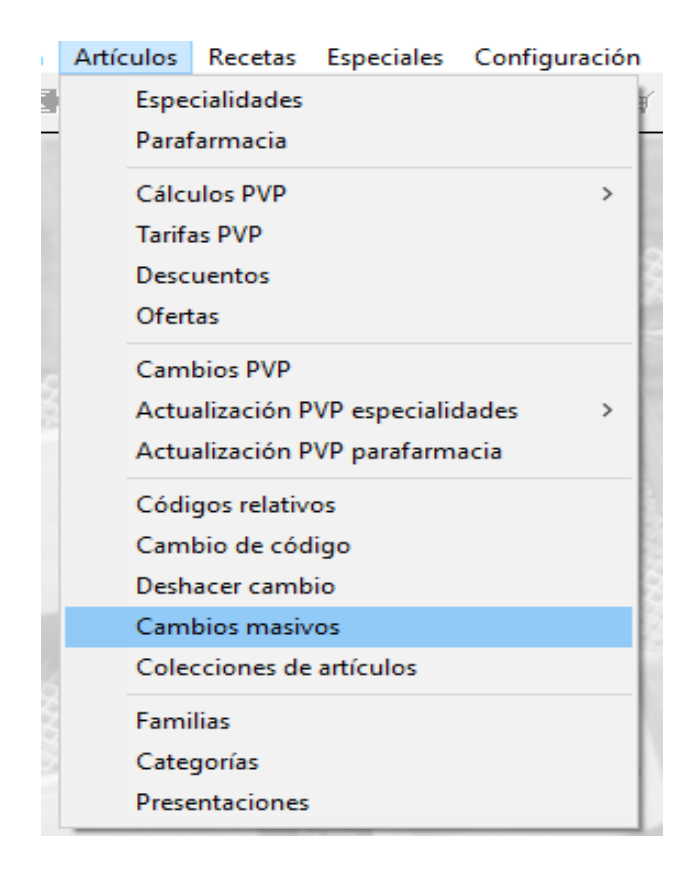

#### **Important** : Si tenim alguna dada posada quedarà substituïda

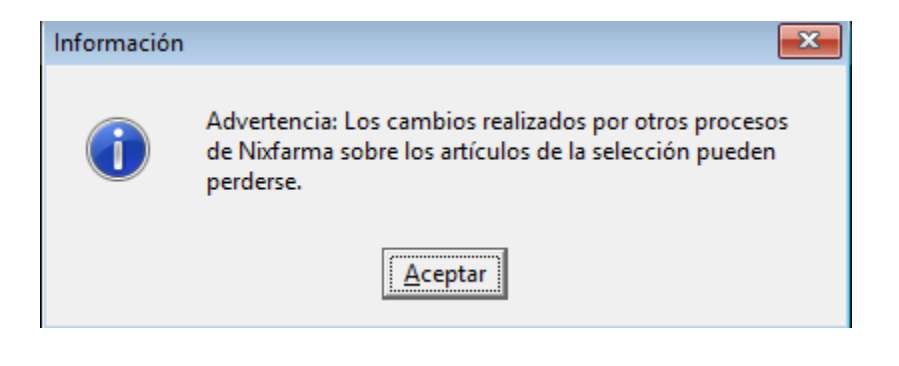

## \_catfarma **Nixfarma**\_

Seleccionen productes d

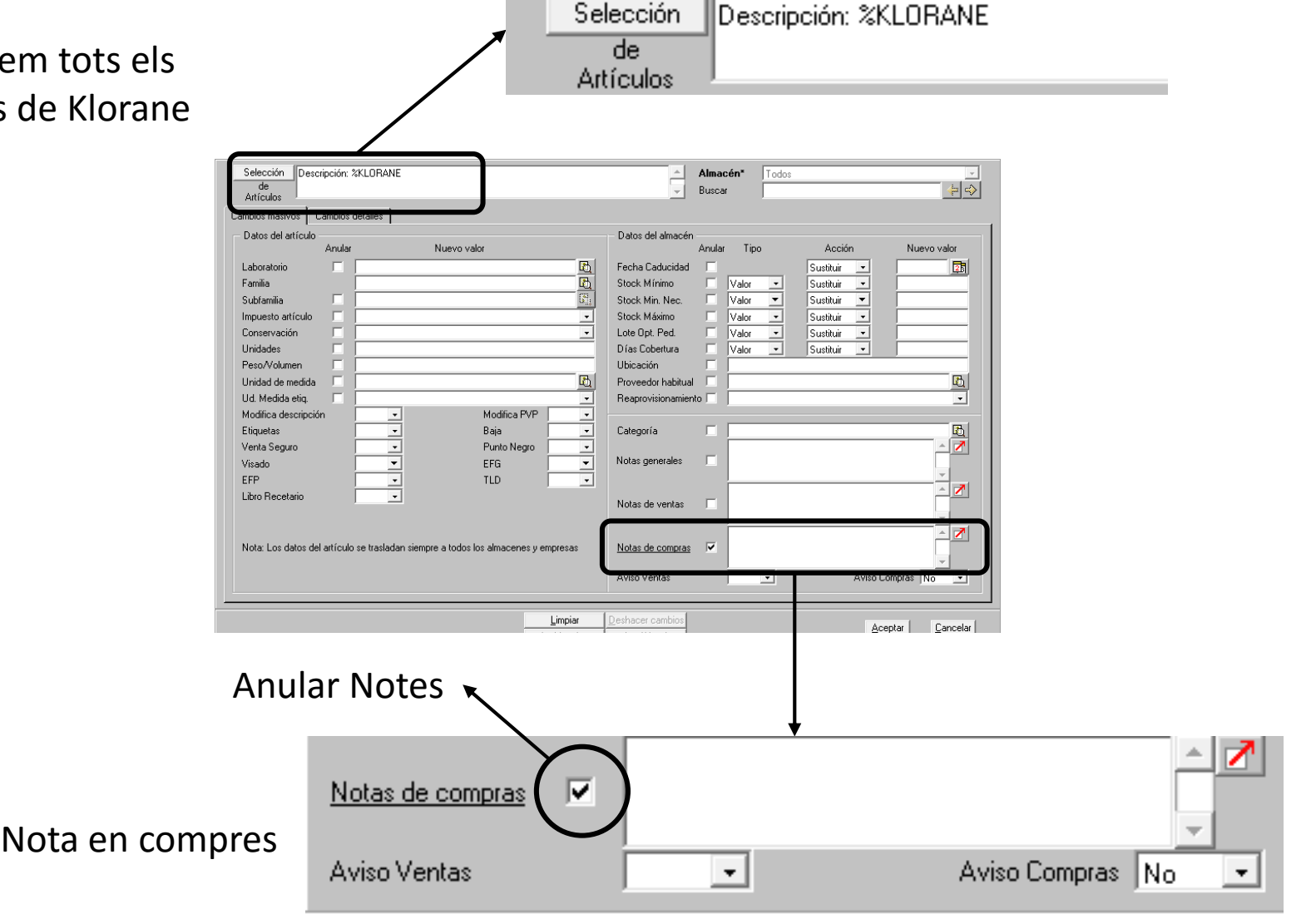

## catfarma

## **Nixfarma**

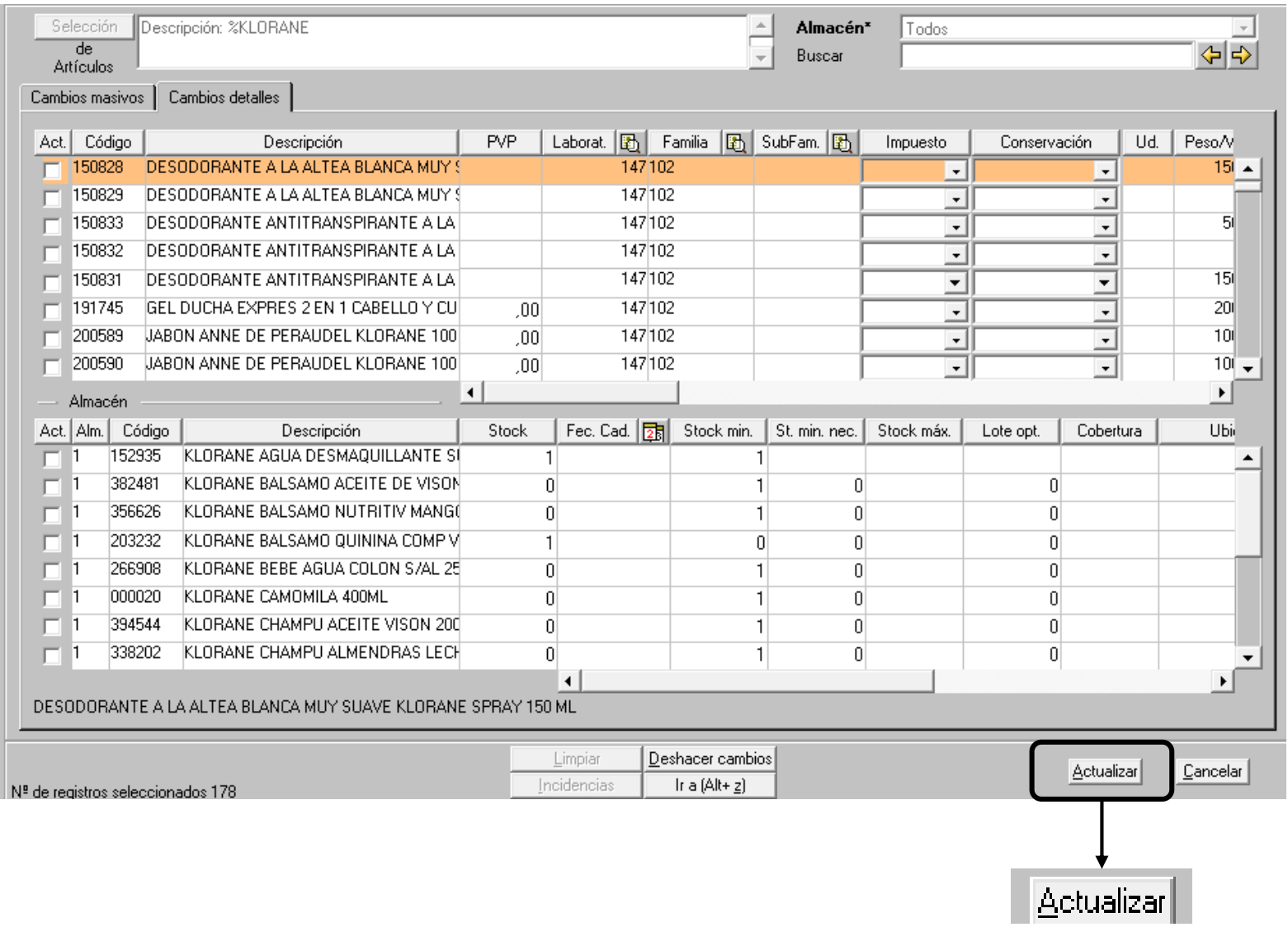

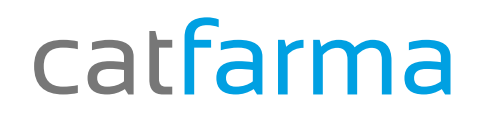

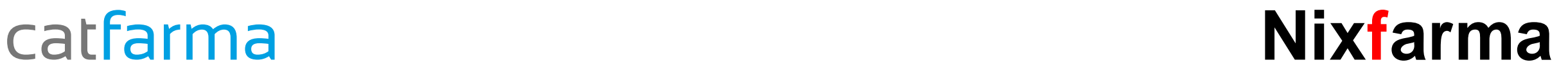

# Bon Treball

catfarma al teu servei

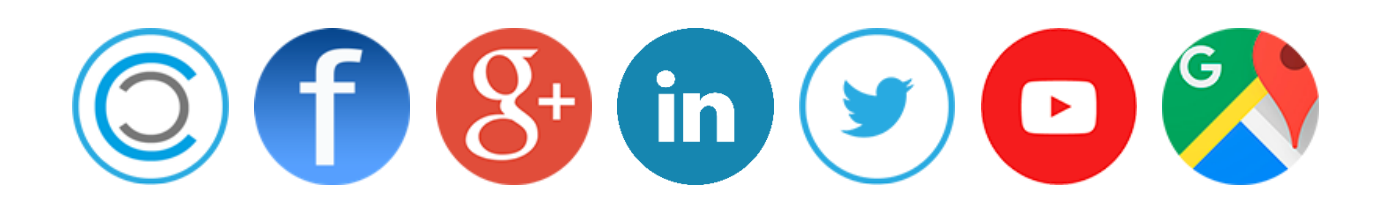